<span id="page-0-0"></span>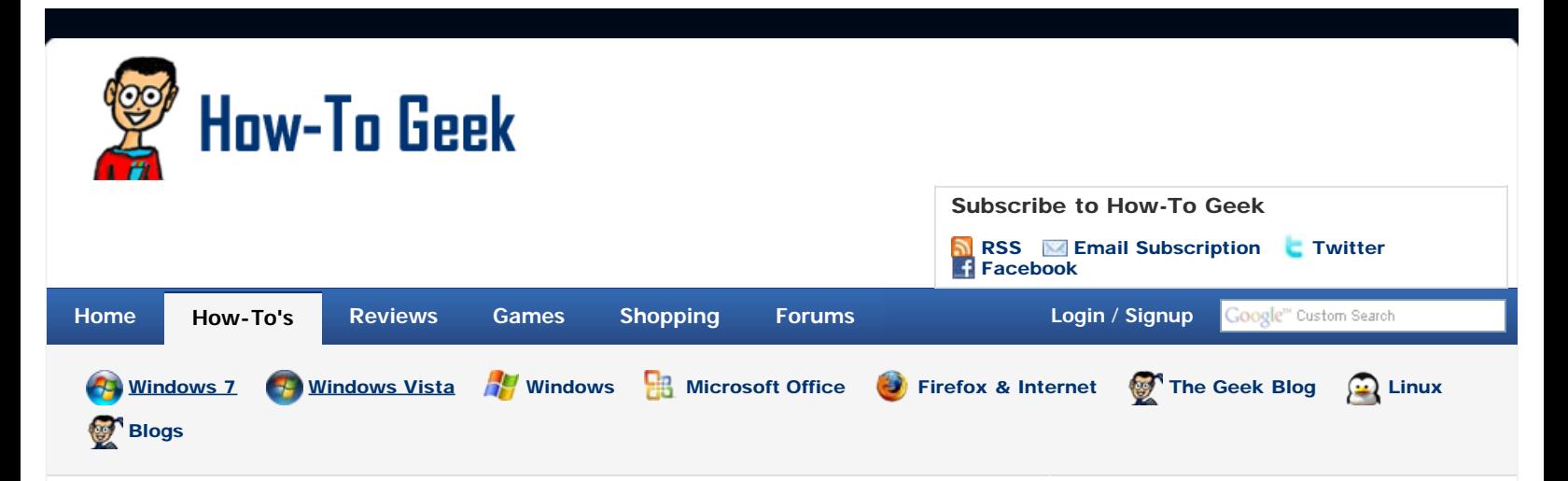

# [Enable the \(Hidden\) Administrator Account on Windows 7](#page-0-0) [or Vista](#page-0-0)

Many people familiar with prior versions of Windows are curious what happened to the built-in Administrator account that was always created by default. Does this account still exist, and how can you access it?

The account is created in Windows 7 or Vista, but since it's not enabled you can't use it. If you are troubleshooting something that needs to run as administrator, you can enable it with a simple command.

Note: You really shouldn't use this account for anything other than troubleshooting. In fact, you probably shouldn't use it at all.

### **Enable Built-in Administrator Account**

First you'll need to open a command prompt in administrator mode by right-clicking and choosing "Run as administrator" (or use the Ctrl+Shift+Enter shortcut from the search box)

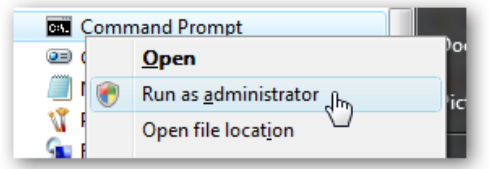

Now type the following command: --------------------------------

 $n = 1$ 

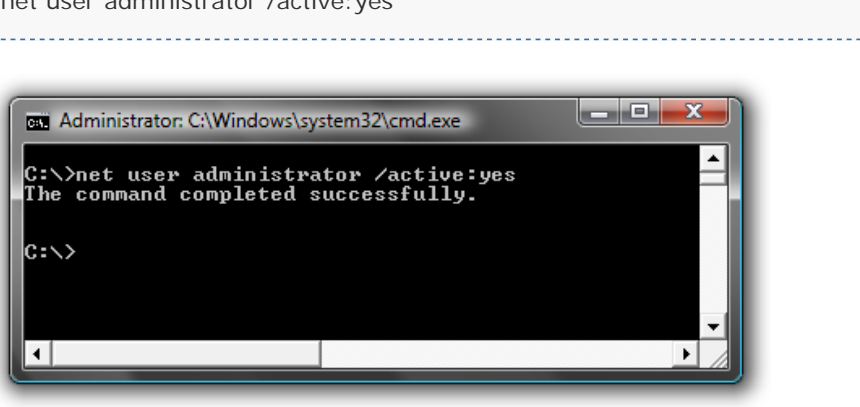

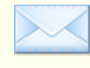

# Daily Email Updates

You can get our how-to articles in your inbox each day for free. Just enter your name and email below:

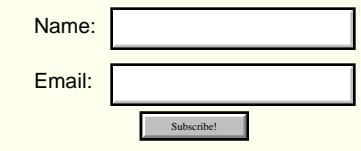

You should see a message that the command completed successfully. Log out, and you'll

MEET THE AUTHOR

now see the Administrator account as a choice. (Note that the screenshots are from Vista, but this works on Windows 7)

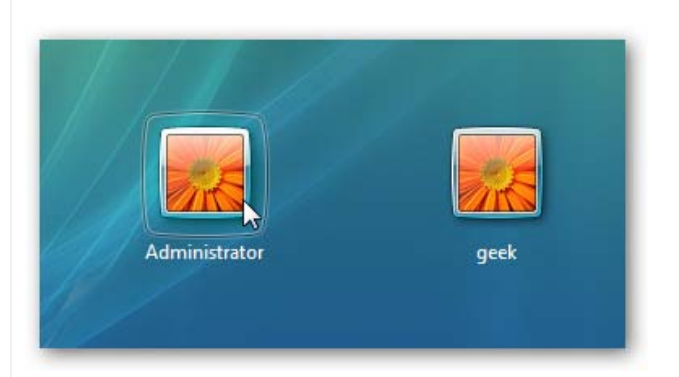

You'll note that there's no password for this account, so if you want to leave it enabled you should change the password.

### **Disable Built-in Administrator Account**

Make sure you are logged on as your regular user account, and then open an administrator mode command prompt as above. Type the following command:

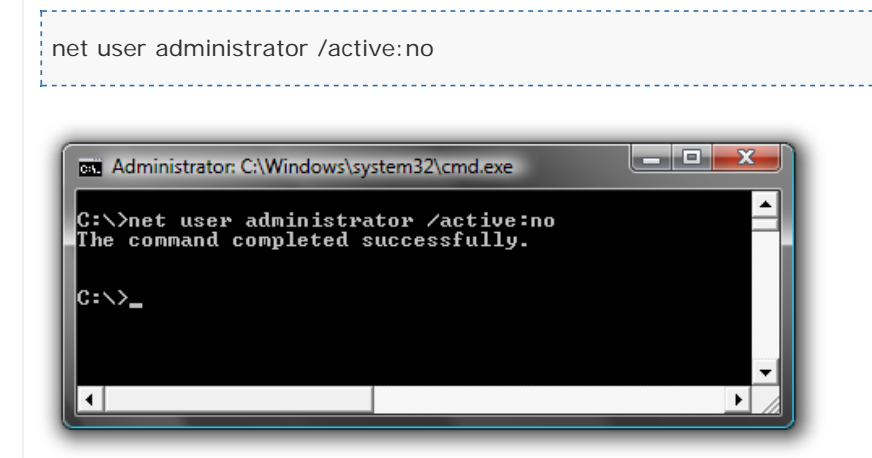

The administrator account will now be disabled, and shouldn't show up on the login screen anymore.

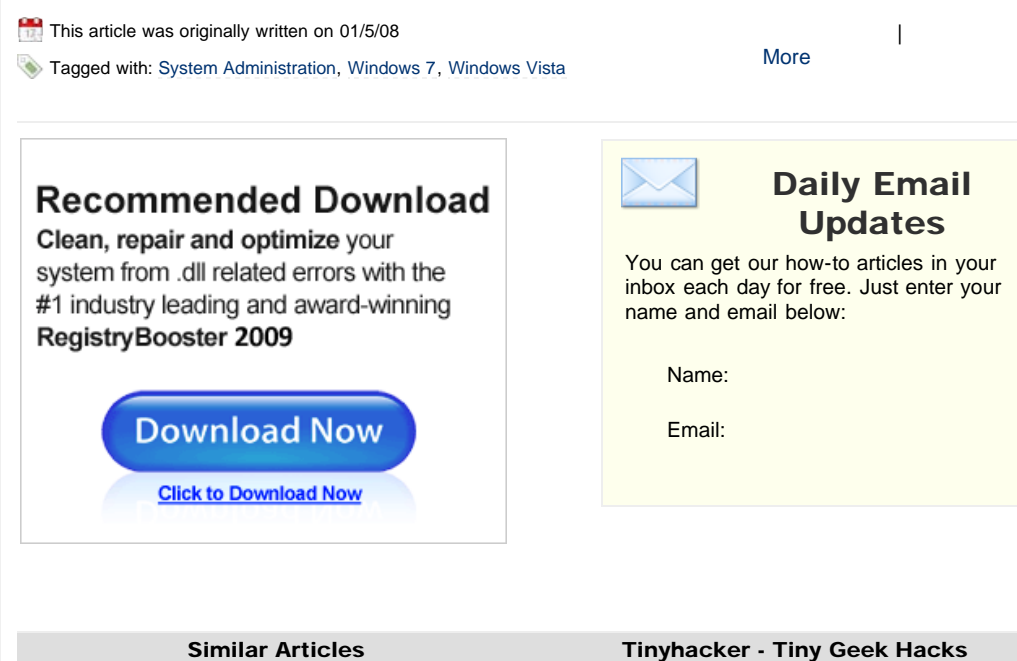

Programmer by day, geek by night, The Geek spends all his free time bringing you fresh geekery on a daily basis.

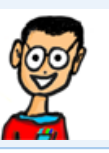

### Recent Articles

- [Week in Geek: TinyHacker is an Awesome Random](http://www.howtogeek.com/howto/5434/week-in-geek-tinyhacker-is-an-awesome-random-geek-links-site-by-how-to-geek/) [Geek Links Site \(by How-To Geek\)](http://www.howtogeek.com/howto/5434/week-in-geek-tinyhacker-is-an-awesome-random-geek-links-site-by-how-to-geek/)
- [Fix for When Pinned Jump List Items Get Stuck in](http://www.howtogeek.com/howto/5245/fix-for-when-pinned-jump-list-items-get-stuck-in-windows-7/) [Windows 7](http://www.howtogeek.com/howto/5245/fix-for-when-pinned-jump-list-items-get-stuck-in-windows-7/)
- [Friday Fun: Compulse](http://www.howtogeek.com/howto/5125/friday-fun-compulse/)
- [Returnil Virtual System 2010 Home \[Review\]](http://www.howtogeek.com/reviews/returnil-virtual-system-2010-home/)
- [View Webpage Source Code in Tabs in Firefox](http://www.howtogeek.com/howto/4672/view-webpage-source-code-in-tabs-in-firefox/)

### Related Articles

- [Enable Mapping to \HostnameC\\$ Share on Windows](http://www.howtogeek.com/howto/windows-vista/enable-mapping-to-hostnamec-share-on-windows-vista/) [7 or Vista](http://www.howtogeek.com/howto/windows-vista/enable-mapping-to-hostnamec-share-on-windows-vista/)
- </u> [Run a Command as Administrator from the Windows](http://www.howtogeek.com/howto/windows-vista/run-a-command-as-administrator-from-the-windows-vista-run-box/) [7 / Vista Run box](http://www.howtogeek.com/howto/windows-vista/run-a-command-as-administrator-from-the-windows-vista-run-box/)
- [Enable or Disable UAC From the Windows 7 / Vista](http://www.howtogeek.com/howto/windows-vista/enable-or-disable-uac-from-the-windows-vista-command-line/) [Command Line](http://www.howtogeek.com/howto/windows-vista/enable-or-disable-uac-from-the-windows-vista-command-line/)
- [Remove User Accounts From the Logon Screen in](http://www.howtogeek.com/howto/windows-vista/remove-user-accounts-from-the-logon-screen-in-windows-vista/) [Windows Vista](http://www.howtogeek.com/howto/windows-vista/remove-user-accounts-from-the-logon-screen-in-windows-vista/)
- [Ask The Readers: What Topics Should We Cover in](http://www.howtogeek.com/howto/the-geek-blog/ask-the-readers-what-topics-should-we-cover-in-2009/) [2009?](http://www.howtogeek.com/howto/the-geek-blog/ask-the-readers-what-topics-should-we-cover-in-2009/)

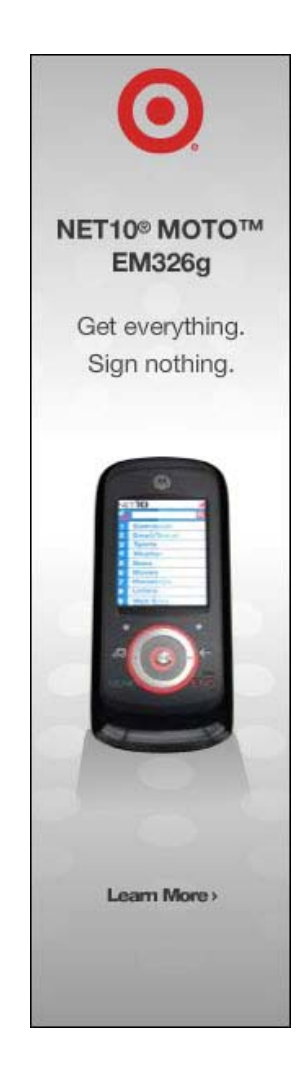

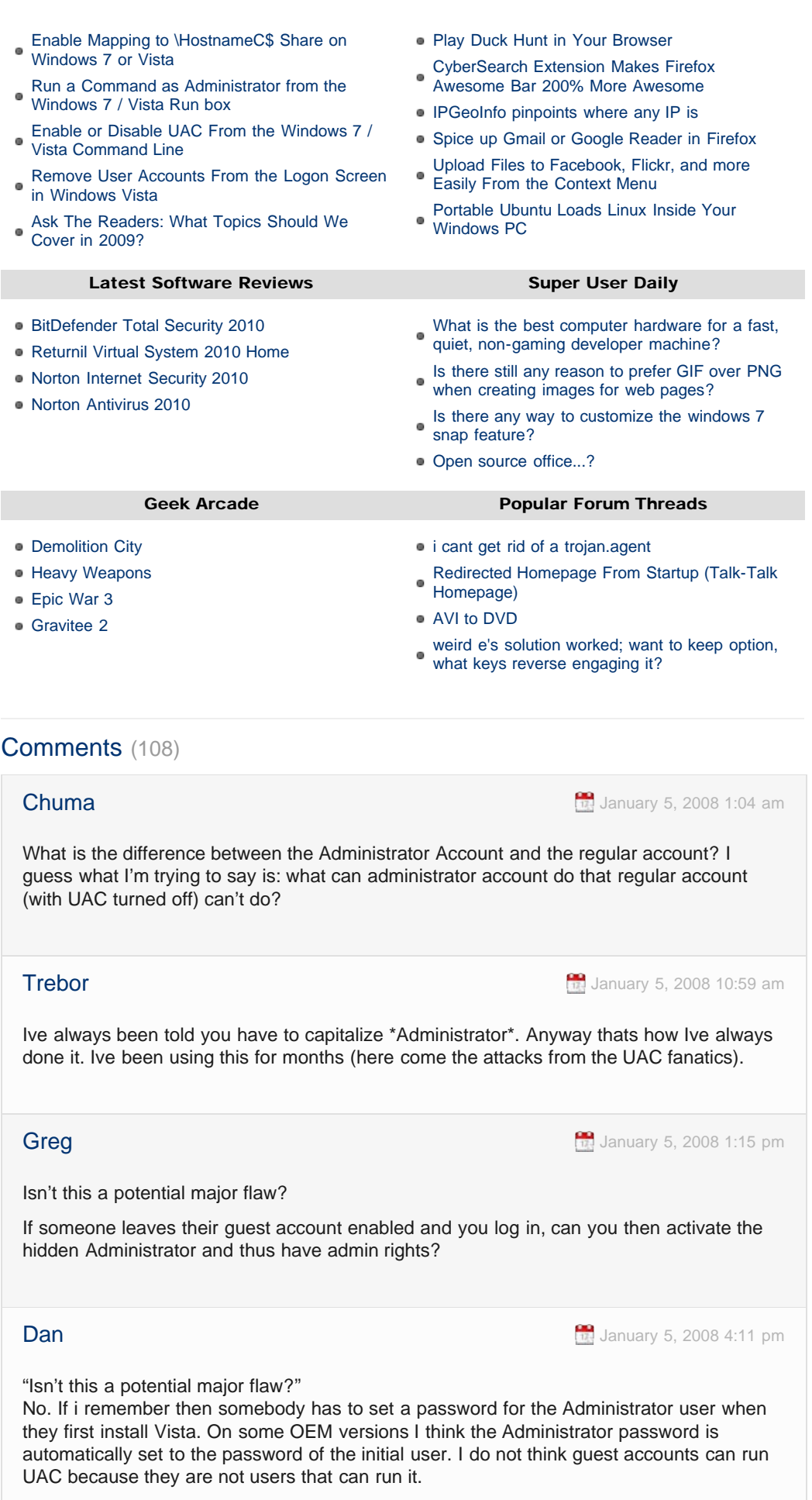

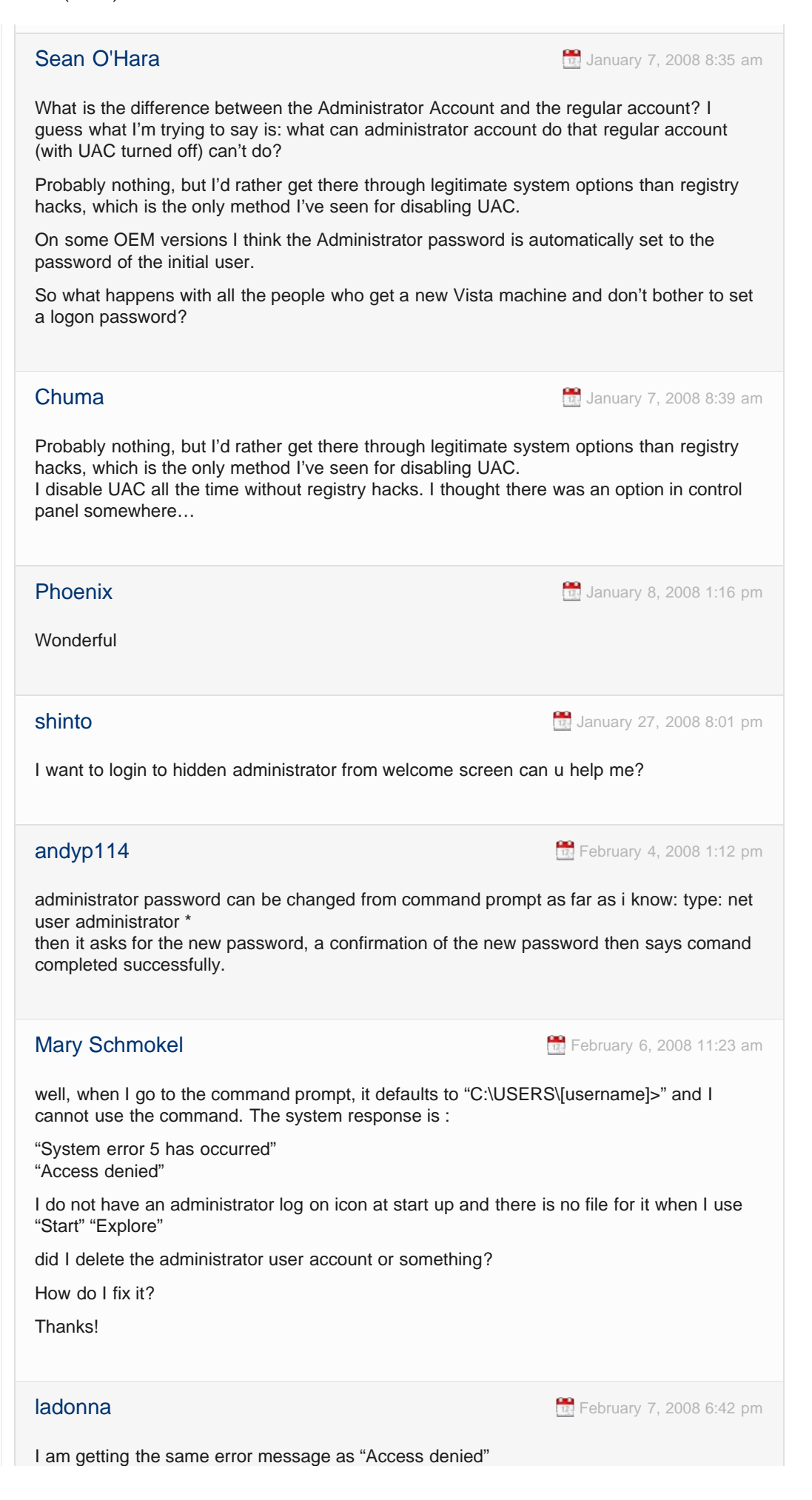

# **Paul** [February 9, 2008 4:08 pm](#page-20-0) This link may help explain some of the security issues for above comments, though it's for mapped drive access: <http://support.microsoft.com/kb/947235> If you don't really need to do this, I'd suggest that you don't. Security is a tough thing to manage. I suspect that if you follow the registry edits at the link, then you'll be able to change the Administrator's password using "net user administrator \*" I also don't have a user file structure for Administrator and it doesn't show in the user list, but it's there. From the command prompt just type "net user" and Enter. To make it show up during startup I think you can type "net user administrator /active:yes" and Enter. Good luck. **Ray** [February 13, 2008 2:35 am](#page-20-0) The Administrator account is the one used by safe mode. Conway **[February 16, 2008 7:50 pm](#page-20-0)** A hidden administrator account? That's just sick… **Kirk M. Schafer** March **8, 2008 10:09 pm** Several people asked about the difference between the built-in administrator account and the administrator created on Vista setup. Unless you are a very experienced user (more than 5 years in serious technical support) and require very specific access privileges, then the default account should be fine–you will know if you need the built-in administrator when, no matter what you do, you cannot perform an operation–and you will know immediately that this is the problem. Yes, there is a difference, and no, you shouldn't normally have to worry about it. **Kirk M. Schafer** [March 8, 2008 10:47 pm](#page-20-0) To answer other comments, above: User names are not case-sensitive for Windows logins, therefore you may type both Administrator and administrator. You can even type AdmINisTRatOR if you wish. In passwords, however, case does matter. The built-in administrator has more privileges than the automatic administrator, regardless of UAC. In fact, it has a dangerous amount of privileges, and you should not use it– especially on a new OS with all-new security concerns–unless you know exactly why you need it. Greg asked about the "guest" account and Dan answered about the administrator account. The guest account is disabled by default, and the (disabled) administrator is not available for the password to be set. Further, to acquire pseudo-administrative privileges sufficient to enable the built-in administrator, you'd have to be know a pseudo-administrator's password. Therefore, unless one gives the guest account administrator privileges, assuming the security policies hold appropriately, this is not an issue.

I am currently typing this message on a (fixed) Vista Business machine while configuring two new Vista Premium machines. I cannot speak for some OEM's setting the built-in password to be the same as the first-created user, since I have not yet run into this, but all three of these machines failed to do so — it was blank. I would be…disappointed if some

OEM's did this, by the way…because that would make these machines a little bit difficult to support.

UAC is indeed accessed through Control Panel. Start | Control Panel | User Accounts | User Accounts (yes, again) | Turn User Account Control on or off. You may, however, want to wait for the official release of SP1 in a few weeks; they've apparently addressed nuisance factors in UAC.

People who don't set logon passwords find that they cannot, for example, create schedule tasks, use file sharing appropriately, and/or access their computer from a network. These aren't necessarily bad things, but it's a little non-intuitive if you don't realize what's happening.

For the person who wants to login to the hidden administrator…was the article unclear? Follow the instructions carefully and you should be fine. If you are trying to "break in" to the built-in administrator from an account that does not have administrative privileges…why don't you have access to an appropriate account?

For those of you receiving "access denied" errors, you may not be starting the command prompt properly. Many times these problems can be resolved by taking a closer look at the instructions and trying again.

On previous versions of Windows, starting in Safe Mode was one of the easiest ways to reveal the built-in administrator, but on Vista, if the account is disabled you cannot use it to access safe mode. While this may lead some of you to conclude that "if my account ever gets corrupted I'd like that administrator around," a better solution would be to create a second administrator and only login to it once (to setup the profile), then have the discipline to use it only when something bad happens to your main account. You can then enable the built-in if you absolutely need it, but you'll probably get all the privileges you need from your backup account.

I believe the comment about setting the password at the prompt is accurate, and with that, I think that's all of them. Good luck, folks.

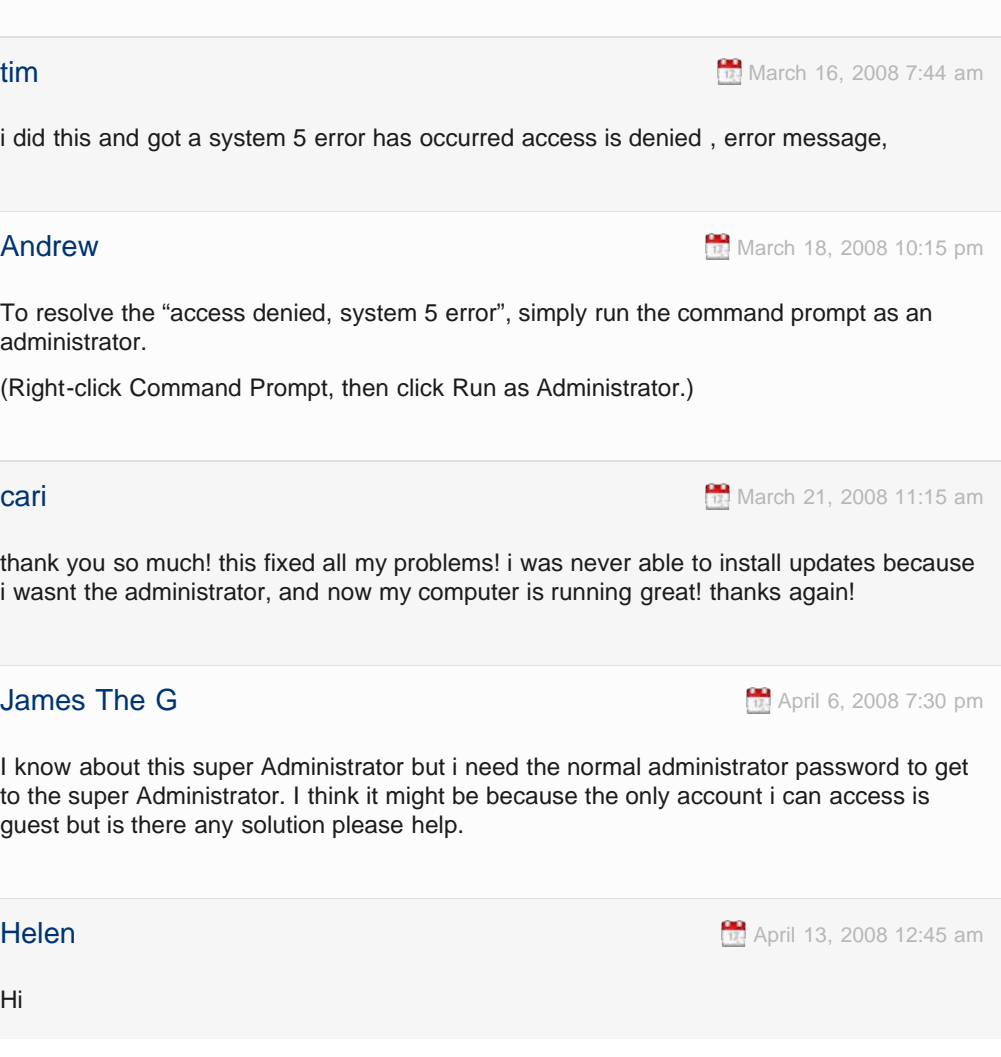

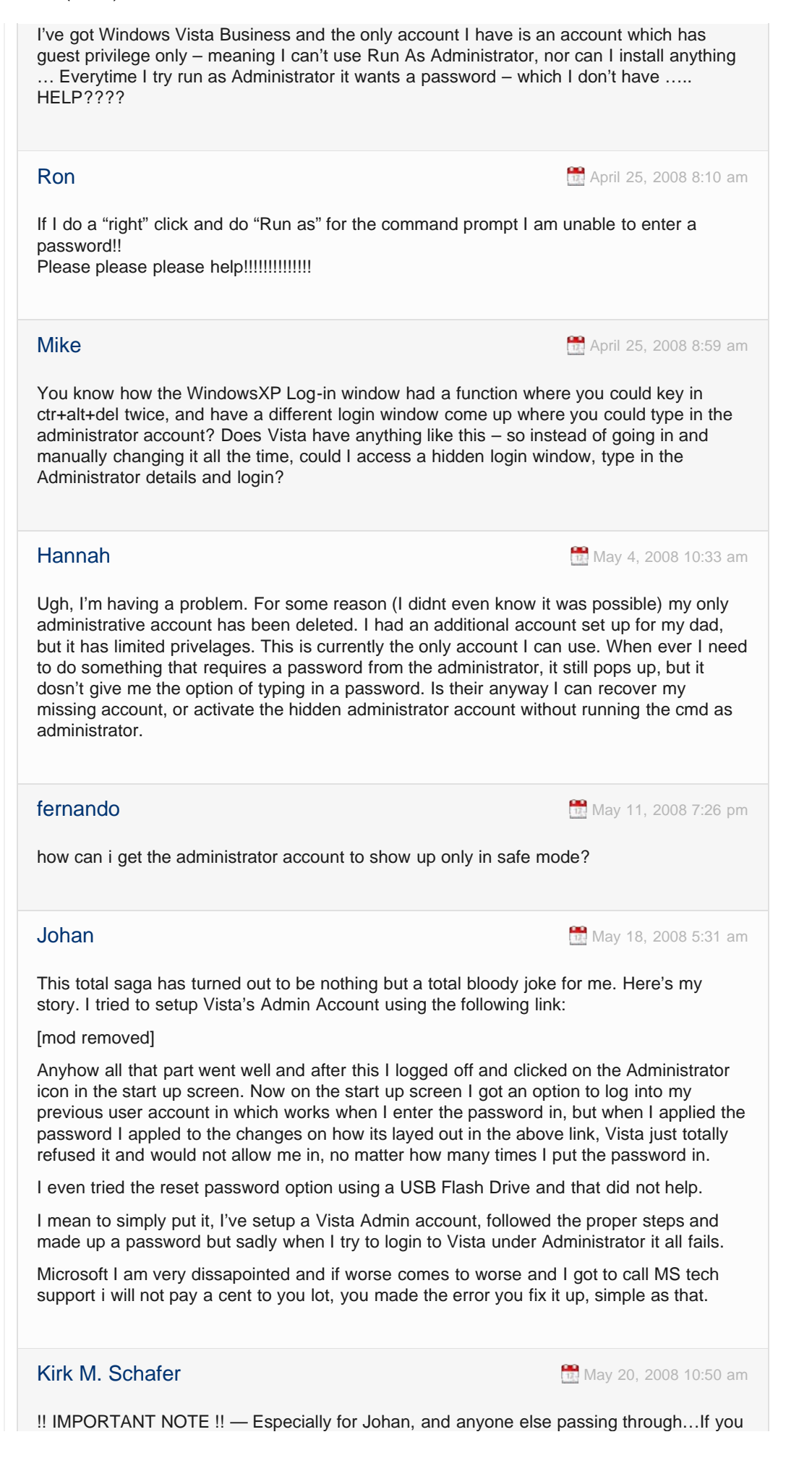

use that \*other\* link (or any other erroneous!! set of instructions out there) where you are told to type:

C:\> net use administrator activate:yes

\*\*\* YOU WILL SET THE ADMINISTRATOR'S PASSWORD TO "activate:yes" \*\*\* and I suspect that you will pay for support, because (and this is not meant to be harsh) this is your mistake–you followed bad instructions, and while that might be someone's else's mistake first, it is your responsibility to check the instructions, and it is your responsibility to read the comments.

In the comments in Johan's link. Arno Lips says: "step 6 is wrong", corrects it improperly, leaves out what happens if you don't correct it, and in the final case it was never fixed by the author–which should be a red flag. Many, many documents on the Internet also have this step, and it is going to cause you problems. For people with bad spelling / careless fingers, anything you type there will be accepted, so if you mis-spelled that last parameter…yikes! Your options are now limited to fairly complex password reset tools (since you will have no reset disk for administrator), making the same typo again or–for most people in this situation–reinstall.

If you do not care to learn about the problem, skip this paragraph, though I highly suggest you read it if you're already playing in the command prompt and you didn't realize the instructions were wrong. At a prompt, if you type "net user /?" you will be shown the help for the "net user" command. Note that the parameter after the user name–if specified–is the password. In Windows, special command instructions almost always exhibit a forward slash (/). (Aside: Linux/Unix utilities ported to Windows frequently use dashes "-", and you usually get to their help by typing "command –help"). Without the forward slash, you are providing data for the \*\*normal\*\* operation of the command, which at that position sets the password, not "alert net user to a special option." This is case-in-point my earlier comments about knowing what you're doing–this means asking the question "what will this command do" and if you don't know, looking for how you can know.

So, while step 5 at techexams.com sets the password (and it should be clear to replace "password" with your own), so does step 6. Unfortunately, even if you added the forward slash, the command should probably be "/active:yes" (as it is–and works–in this article) instead of "/activate:yes". Don't take my word for it, however–check me. This article works for me, but your mileage may vary.

I'll leave off with a couple comments. This may not be true for James' article at techexams.com, but many sites "scrape" their news from other sites in order to get traffic. True or not, the fact that it has not been updated despite comments to the contrary is a bad sign.

Secondly, don't change your password at the prompt, and NEVER change the password for a user you are not currently logged-in-as. The problem with the first activity is typos (too bad net user does not default to \*, and if you don't know what I mean, I encourage you to learn about it), and the problem with the second is that you cause the account to permanently lose access to all files with special permissions, especially if they are encrypted. The correct way to set the password for an account is to login as the account to change, press Ctrl-Alt-Delete. and choose "Change Password" (the wording varies by OS). You will be required to enter your old password once and your new password twice, and it is the only appropriate way to change passwords for the overwhelming majority of Windows users.

At the risk of too much typing, hopefully the above is more helpful than not.

The Geek [May 20, 2008 11:01 am](#page-20-0)  $\mathbb{R}$  May 20, 2008 11:01 am

### @Kirk

Thanks for the very helpful comment. I removed the link to the other site, just to make sure that nobody reads that and gets the wrong information.

And to everybody else reading... it's very important to type things correctly... typos can screw things up pretty badly!

### **Kirk M. Schafer** [May 20, 2008 11:51 am](#page-20-0)

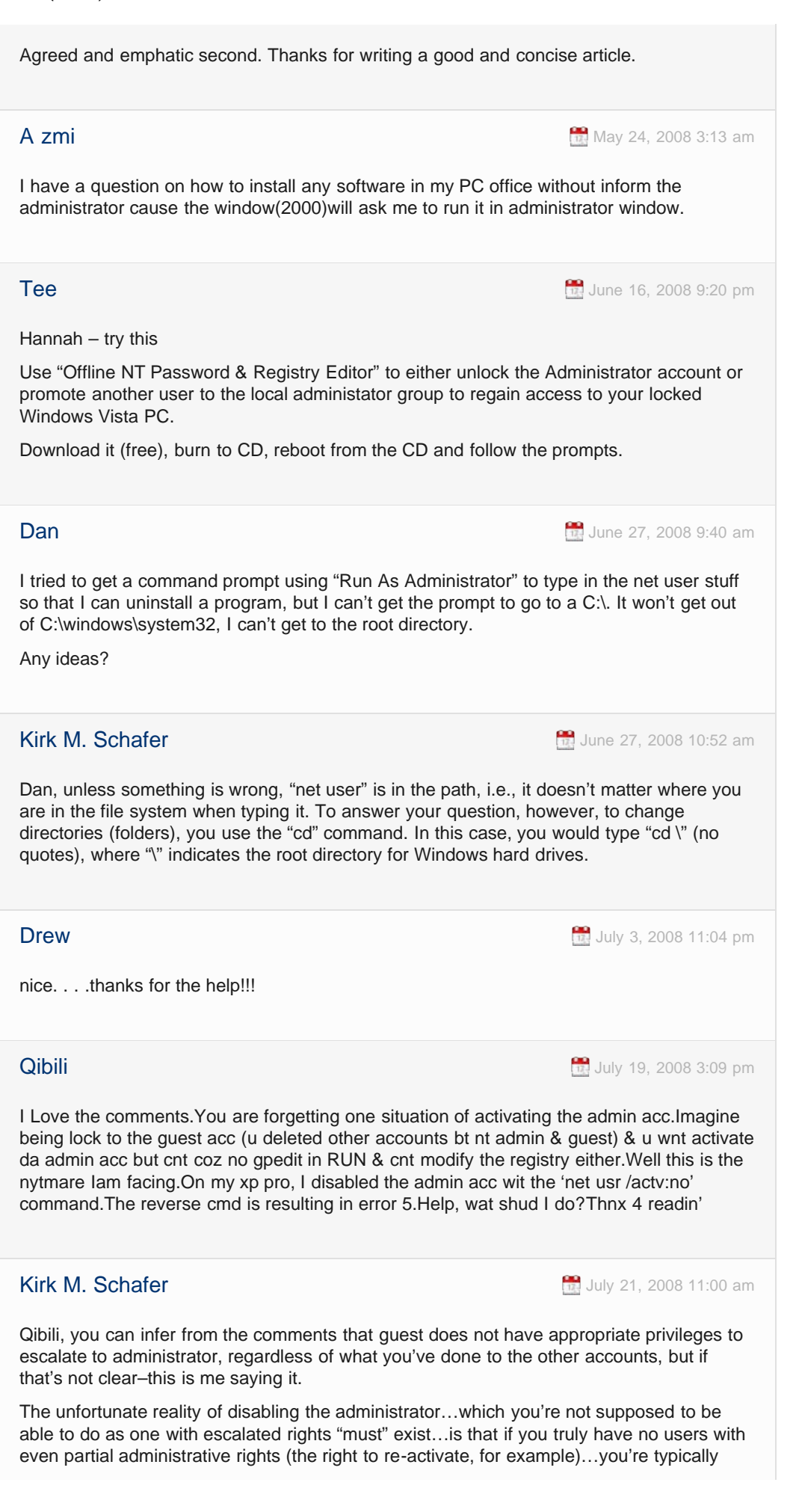

hosed. An expert can help you reset the administrator account–and I have even done this remotely–but with people I have personally authenticated.

The fact of the matter is, the tools that enable you to reactivate the administrator without permission overwhelmingly allow you to crack the system. Since this borders on "how to break into a computer," it's an ethical matter; especially in a public forum. If you seriously need to do this–Google is your friend–keeping in mind that some of us are paid to (or simply for fun) set traps for people who shouldn't be doing what they're doing. You can hire an expert who can meet you face-to-face to do it for you (might cost you \$50), contact your system manufacturer (who will probably tell you to reinstall), or verify your identity so that, e.g., we don't get sued for helping you break into a corporate network. You may have a legitimate need…but cracking a system–even if you say it's yours–is for good reason usually met with silence (above, elsewhere, etc). There is a more responsible solution if you explore the alternatives.

postmanpat and september 9, 2008 9:11 am

u have to have admin to used the Command Prompt but i messed up my pc and now i need admin to get it back right i chaged the privvalegs by assidend now i cant doeny thing i cant go on my pc C: dive it says access is denid and it needs admin to open up just a bout evrything plez help and repliy a.s.a.p thks

joey [September 16, 2008 11:48 am](#page-20-0)

i'm trying to solve this…

But… the result is "net" is not recognized as a internal or external command, operable program or batch file.

why????

Kirk M. Schafer [September 16, 2008 3:27 pm](#page-20-0)

Joey, you may wish to visit the howtogeek forums. There could be several causes for the error, e.g.: invalid path, corrupted file system, insufficient permissions, domain policy, and so forth–and comment streams just aren't effective places for computer help. From the header of the comment box: <http://www.howtogeek.com/forum/>

**Neal** [September 25, 2008 5:34 pm](#page-20-0)

I was browsing some vista newsgroups about admin passwords and read this thread in there and followed the link here.

I think this is a very handy back-up admin tool that should be used by people who know there good ol dos commands. It is true that you can access thepasswords in otherways even with guest privledges BUT that should be left to someone who knows EXACTLY what they are doing and willing to take the responsability for HACKING the system they are trying to fix.

I am definately putting this link into my admin account for when I go "playing" with my settings and mess things up horribly.

joey Communication Communication of the Communication of the Communication of the [October 18, 2008 4:00 am](#page-20-0)

i am trying to access the admin profile like you said but i get the error "system eror 5 has a occured" what do i do to fix this

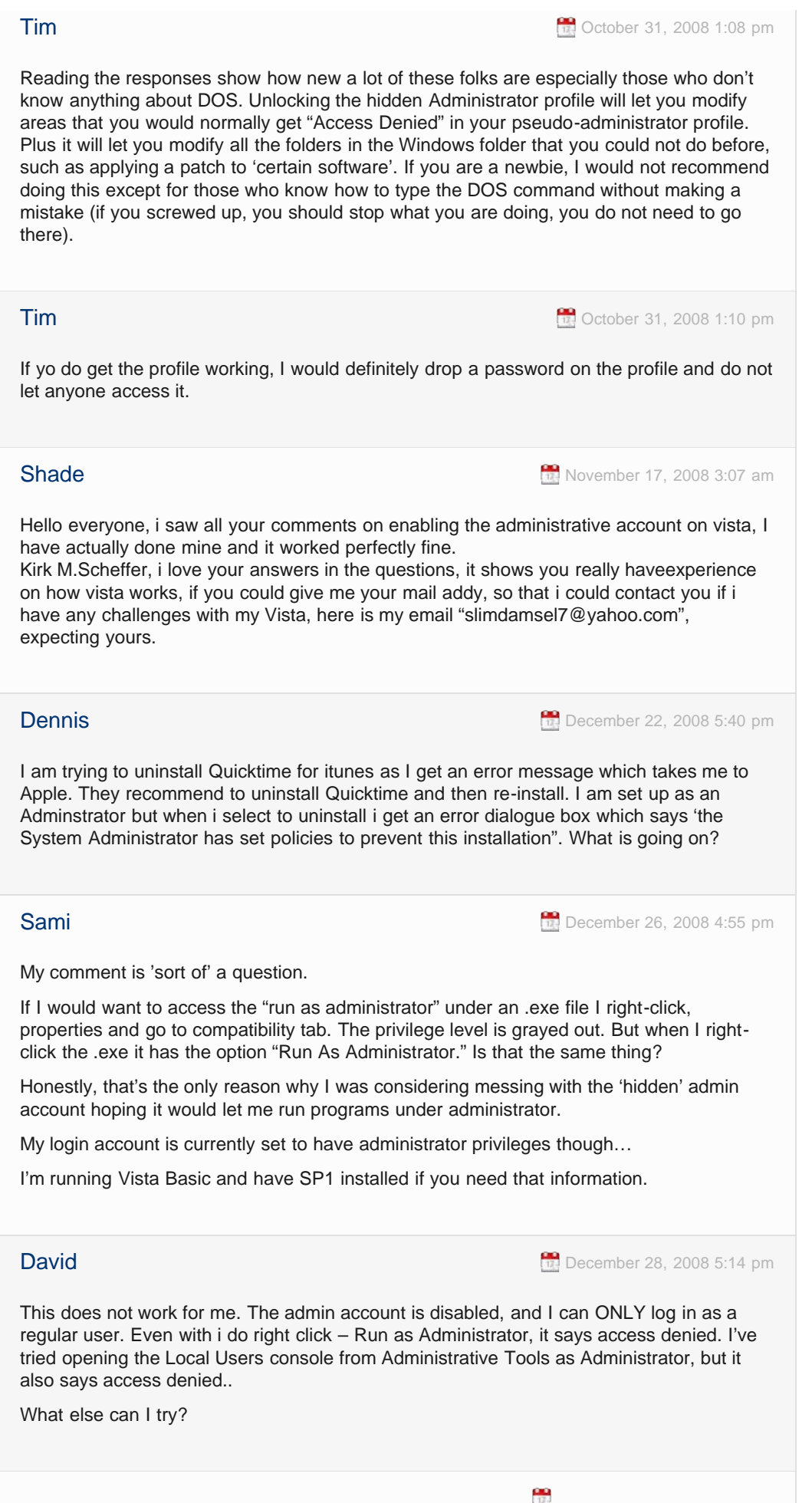

**Craig** [December 29, 2008 11:43 am](#page-20-0)

This title is very misleading. The administrator account is not hidden. It is just disabled by default.

If you right click my computer, manage. goto local users and groups, users, you can see it right there just like any other user.

You can also go to the groups folder, doubleclick administrators to see what users on the computer are administrators as well.

Kirk M. Schafer **[December 30, 2008 3:07 pm](#page-20-0)** 

\*\*\* Dennis: "problem with QuickTime":

. A Google search returns relevant results, e.g., [http://www.appdeploy.com/messa.....asp?](http://www.appdeploy.com/messageboards/tm.asp?m=8872) [m=8872](http://www.appdeploy.com/messageboards/tm.asp?m=8872). As your setup isn't clear and the amount of information required to help you isn't really suited for the comment stream of an apparently loosely-related article, you may wish to visit the HowToGeek forums, a link in the comment box (below).

\*\*\* Sami: "Run as…":

. The "Run As Administrator" option can be greyed out for several reasons, e.g., disabling UAC, using the "wrong" tab, and interaction with what's called the application manifest. The following link may be helpful: [http://support.microsoft.com/kb/922708–but](http://support.microsoft.com/kb/922708--but) you may be better served by the HowToGeek forums.

. On Vista, setting your account to have "administrator" privileges effectively yields "standard" user rights, with the option to run programs with elevated privileges. To put this another way, under Vista you're still not running as the administrator you've come to expect, even if you're using "Run As Administrator." You may wish to jump down to my response to Craig.

\*\*\* David: "Doesn't work for me…":

. I strongly suggest you try the forums, which are better suited for this type of in-depth support.

\*\*\* Craig: "Misleading…":

. While I don't feel the author's title is misleading, I admit I'm looking at it from an expert perspective.

. In XP, group membership was sufficient to determine your privileges–you just added yourself to the appropriate group and everything happened under those privileges. A "user" could use shortcuts to "run a program as admin" but this was mostly ignored by "users always logged in as administrators" who simply preferred the convenience of not knowing why this "extra work" is critically important–or that Vista tried to address this. While it gets complex once networking is involved–especially with the use of domains–the gross result is that your feedback is correct under this model.

. In Vista (unfortunately) the administrator we initially see…isn't. While I remark to myself that the process you describe may be release-dependant, i.e., Home vs. Business or a function of corporate domains, more to the point: this is where the exact terminology matters. A user can appear to be a Vista "administrator" but lack the privilege escalation available to the "built-in administrator." In fact, Vista runs administrator tasks under the context of the currently-logged-in user–with multiple access tokens–UNLESS the user is NOT a member of the Administrators group, when the context used is the account used when authenticating with UAC. This is a critical security point, and enabling the built-in administrator is what the article is telling you how to do (think XP's security model). While this may initially seem misleading, what's happening is that this falls into the realm of highly-specific nomenclature, and my point is this: Many users don't recognize a difference and would either fail to find this article, discard it as irrelevant, or find it too technical (which is the risk I carry in my own comments). The author has to make this easy-to-find while at the same time trusting the average visitor won't get themselves in trouble. It \*is\* important to recognize the difference, because it \*is\* necessary to enable and use the "built-in administrator" in rare cases–but it's a risky move. It's why I keep coming back here to strongly caution non-expert users to be careful with this procedure, and to seek help on the HowToGeek forums when they need it.

\*\*\* To wit, the "hidden (disabled), i.e., built-in, administrator" and the administrator stuff we can all get to in user management…are NOT the same thing.

\*\*\* Finally, while this isn't the only reason to install it, Vista Service Pack 1 adds an option

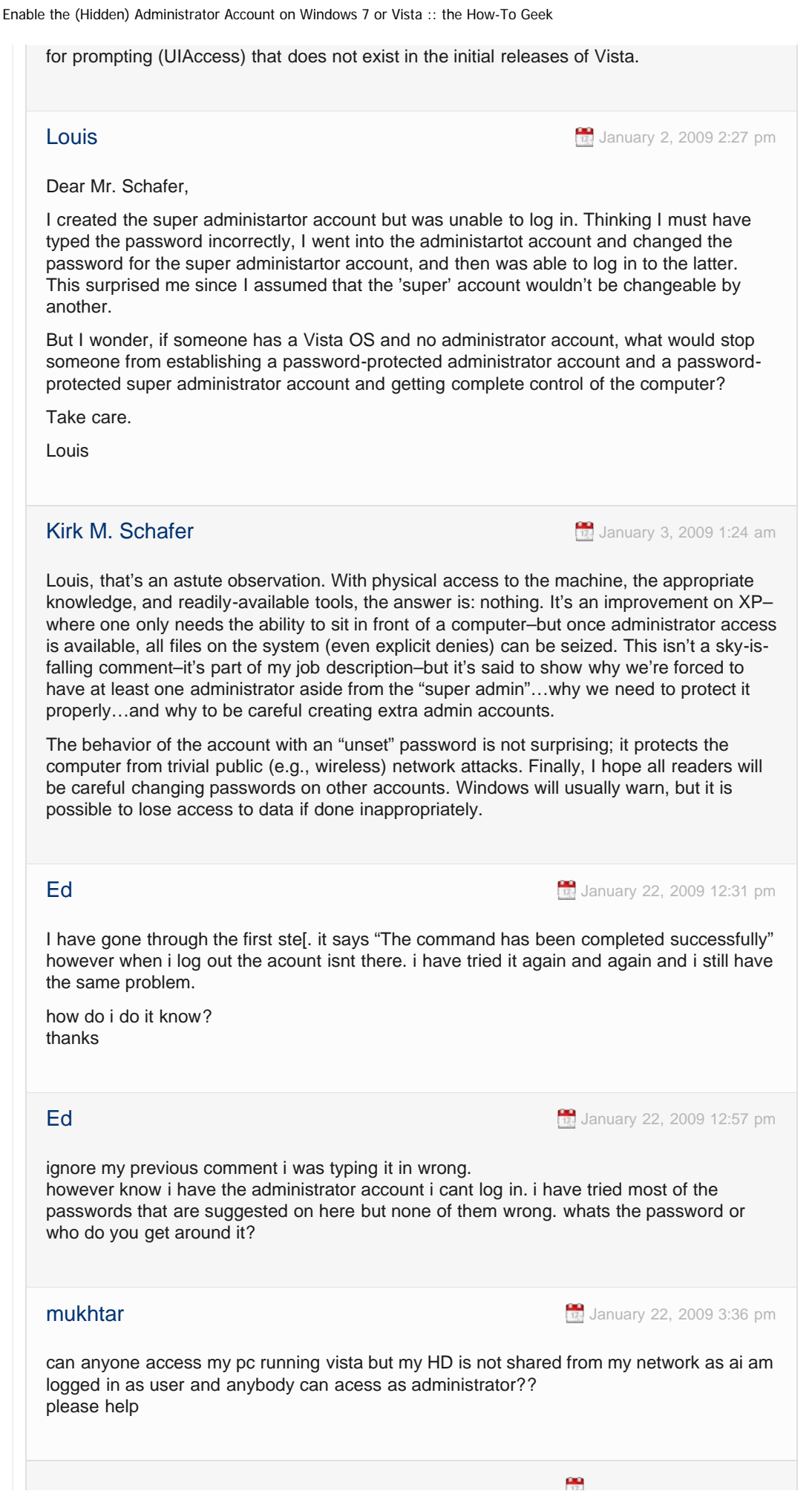

http://www.howtogeek.com/howto/windows-vista/enable-the-hidden-administrator-account-on-windows-vista/[10/25/2009 2:34:59 PM]

## **Lee Lee [January 24, 2009 8:42 am](#page-20-0)** i had the same problem my default admin user account had a set password and i couldnt log in. just log in with your normal user account and go to users and reset the default admin password…. hey presto. isnt it fun working with xp's slow brother

**Michael C. [February 3, 2009 6:30 am](#page-20-0)** 

thanks! it worked. I'd been trying to solve this problem for days. In XP i was used to running programs that require full administrative rights and was confused when i didn't find it

**IRENE D. FEBRUARY 7, 2009 1:53 pm** 

To Whom it May Concern:

I have some Download Issues. I was uninstalling my AntiVirus Software, AVG, to be exact. I was unable to get rid of all of it. Therefore, my Computer will not let me install any other AntiVirus Softwares, and I don't know how to resolve this. My Browser Opens up, but I cannot download any files. I have tried to set my Computer to the System Restore, but this does not resolve the issue.

Any suggestions? I have a Windows Vista OS. Thank you. Any Suggestions will help.

**Kirk M. Schafer [February 9, 2009 7:46 am](#page-20-0)** 

Irene, without intending to be rude (at all), this is neither a forum nor the topic of conversation; you will surely find better results asking your question on the forums (which is a link immediately above the comment box used to comment on this web page) and choosing (or creating) a top-level topic that matches your request.

Lee's suggestion has a simple caveat: it will work from a pseudo-admin, not a "normal user" — and the risks with resetting an account that isn't yours was covered before. As for Vista's responsiveness…this has a lot of causes–many of which are caused by the manufacturer or end-users who need to spend a little more cash to obtain a machine that runs the OS properly; this is again a topic for the forums.

That said, Ed, Mukhtar, and other "more help" questions–please visit the forums–it's a better venue for additional concerns.

 $j$ immy [February 9, 2009 6:01 pm](#page-20-0)

well what if i have parents who set up parental controls and they have a admin account set up. They also set up a account for only me. What i would like to do is bypass the parental controls. ie; stay on the computer after the time limits have been up or something like that.

**Wayne Wayne [February 10, 2009 1:30 am](#page-20-0)** 

Related issue – my niece has a problem with her laptop. It's running Vista and has only ever been set up with a single user account. Recently she found that she was getting frequent 'access denied' messages when trying to access files or run programs. Often she could get by this by doing a right-click and then running as administrator but clearly this is a pain in the …

She asked me for advice (unfortunately she's 140 miles away so we're working via 'phone). We booted into safe mode and she logged into her account and everything was

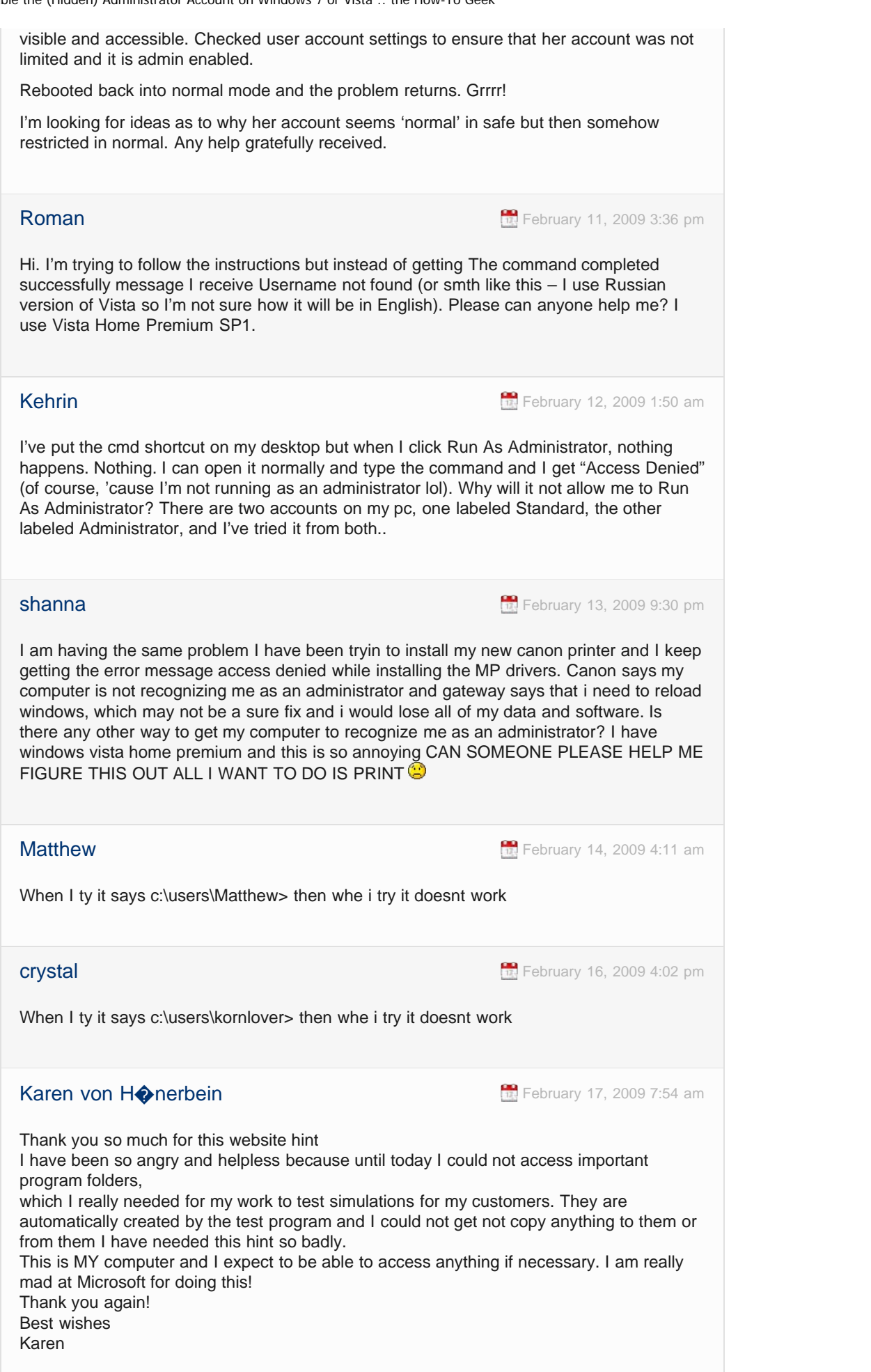

### **PCsLoveemHateem [February 18, 2009 2:55 pm](#page-20-0)**

I have a remote PC with employees accessing the internet and then deleting the history. I need internet access for them so that they can get their email. If I set-up an Admin account can i stop them from accessing the internet? Or at least can I stop them from deleting the history. I got one virus already and of course no one did it! If so should I follow the advice above and set-up the hidden admin or do I set-up a regular Amin account and then a user account. I see how to set-up a hidden admin. But how do I set-up a reg. Admin I see it in control pannel on the PC but i want to do it the correct way not just mouse my-way-around.

Catch22 [March 6, 2009 3:08 pm](#page-20-0)

Good article, but there seems to be one situation not covered.

If the MountedDevices registry entry has incorrect volume reference, Vista will fail to load the correct desktop. IN that case, there is no desktop, Start or any visible icons to select and run as administrator.

In this case, you can start a command window by Ctrl+delete | Task Manager | New Task (Run..) | cmd

However, you cannot use the "runas /user:mypc/administrator cmd" command because there is no admin account active. You also cannot start the admin account using the "net user administrator /active:yes"….because that can only be done in a cmd shell that has been started as an administrator!

Is there a way around this?

Morgoth Bauglir Morgoth Bauglir [March 10, 2009 10:49 am](#page-20-0)

Seems to work fine at first glance. Still don't have access to Special Permissions though. Weird.

**Elias** [March 18, 2009 7:56 pm](#page-20-0)

I cant find the command prompt in the start menu, but i do have a default programs that when i right click it shows me the option to run as administrator, but when i click that it just takes me to the regular desktop. whats a' goin' on?

Morgoth Bauglir Morgoth Bauglir [March 18, 2009 10:24 pm](#page-20-0)

START –> All Programs –> Accessories –> Command Prompt. Should be right there.

**Charles** [March 20, 2009 10:25 pm](#page-20-0)

Works fine, but didn't seem to have UAC disabled. @Sean to use "Legitimate Settings" (No Run/CMD/Regedit) just open Administrative Tools in the Control Panel and then System Configuration and Click the last tab. There is an option to enable and disable it there. All click no type, so nothing fancy.

**karthik [April 3, 2009 4:46 am](#page-20-0)** 

if i will try to runas administrator he will ask a password, but the administrative account not

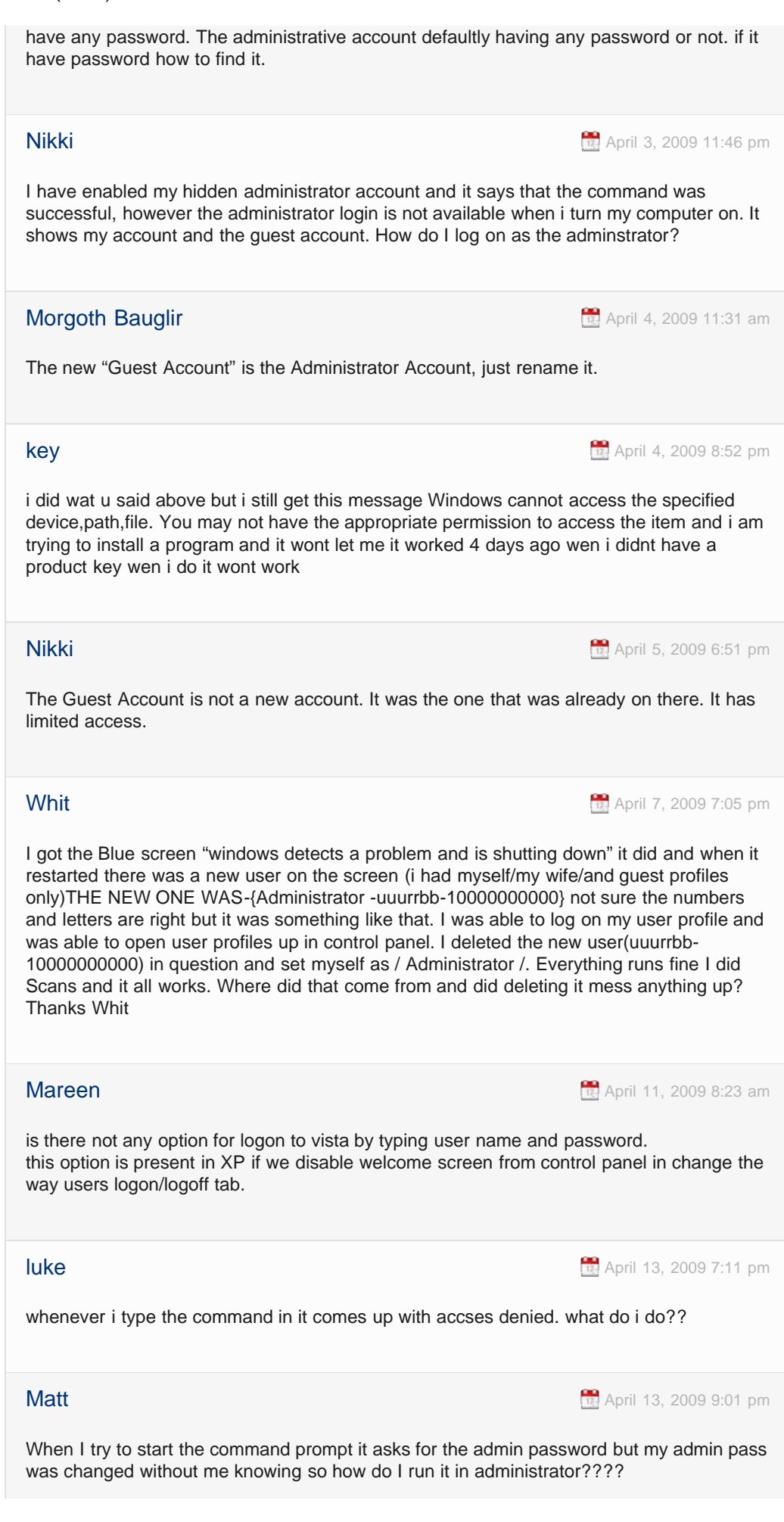

**Max [April 16, 2009 9:38 pm](#page-20-0)** 

Help!I clicked on "Run as administrator" The cmd opened, but it doesn't say "Administrator" at the top, and if you type all that things, it just say: System error 5 has occured. Access denied.

How to fix this????? Pleeeaaaseee heeellpepppppp!!!

**Whit White [April 17, 2009 10:47 pm](#page-20-0)** 

I did a system restore. I had to reset the password on admin(vista) and everything runs fine. If you have system retore run it. If you don't have a password when you set yourself as system admin. when it asks for one to do a function /defrag or whatever,just click the enter/aplly/continue what ever your choise is and it will preform the function. that will happen if you are the administrtor but don't have a password set up, it still asks but again if you don't have a password just click continue.

### proudmarinemom63 and the state of the state of the state of the state of the state of the state of the state of the state of the state of the state of the state of the state of the state of the state of the state of the st

OK I seriously need help. MY administrator account was disbled. My password is not working and parental controls is limiting me to ask administrator password. I purchased the windows pasword unlocker and ran it. It says my admistrator has to be enabled to reset. I cant enable without administrator password. Then I tried Offline NT Password & Registry Editor. Now I have a guest account that asks for a user name and password. I dont have a user name and password. I am so stumped. Darn Vista sucks big time. This is a relative new laptop (3 months) my sons. He did not make a backup disk. The only account I can open is my sons and practically everything I do asks for that darn administrator password. HELP!!! Im \$29.99 down and counting.

**Chris Bellis Chris Bellis [April 25, 2009 2:35 am](#page-20-0)** 

A really helpful article and string of comments which finally explained why I was having so much trouble installing Microsoft updates. I assumed as a user with admin privileges that I could "run as administrator" or even "take the ownership of the file" from the context menu and all would be fine to install the exe update file. In reality only logging in as the super admin and installing from there has allowed me to install many of the microsoft and Adobe updates. This article explains why. I might add "Super" to the label so that I know the difference, or perhaps "junior" to the user context menu entry. I should add when I made a mistake on another matter and had to use system restore, my password protected super admin account lost its password protection and became freely open from the welcome screen as it had been when I first enabled it using the DOS command. In some ways it's a fairly dangerous, rather over privileged, account to be so readily available for all and sundry who might care to sit at your computer. Thanks for the article.

### proudmarinemom63 and the state of the [April 25, 2009 9:43 am](#page-20-0)

Thanks but no help. I actually aleady tried this. It asks for administrator password to run as administrator. I dont' have the administrator password. So is there another way to enable the administrator or to erase the password?

astygmatyk and a stygmatyk [April 30, 2009 5:35 am](#page-20-0)

It's certainly important to avoid typos.. Amazingly nobody talks about

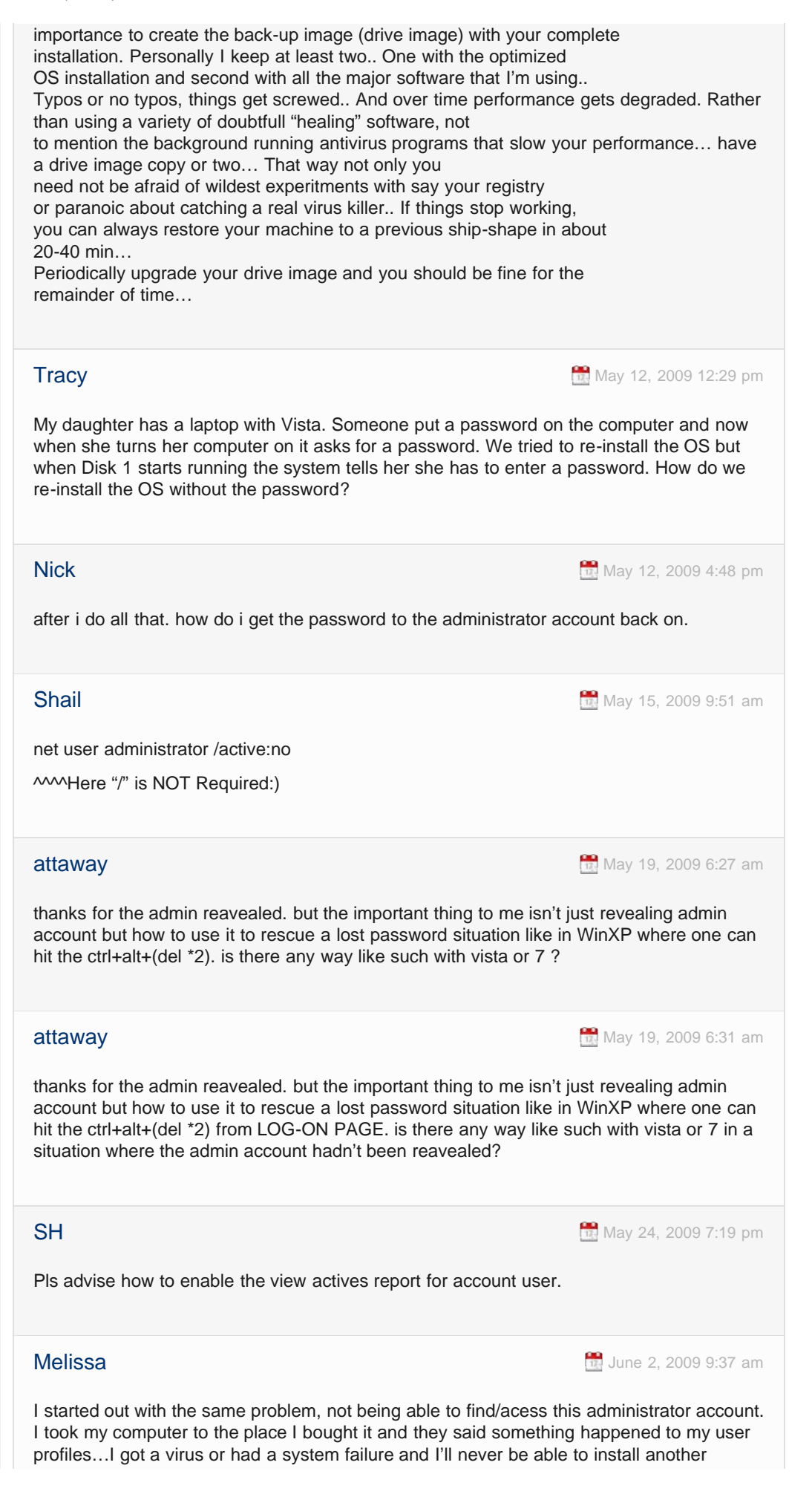

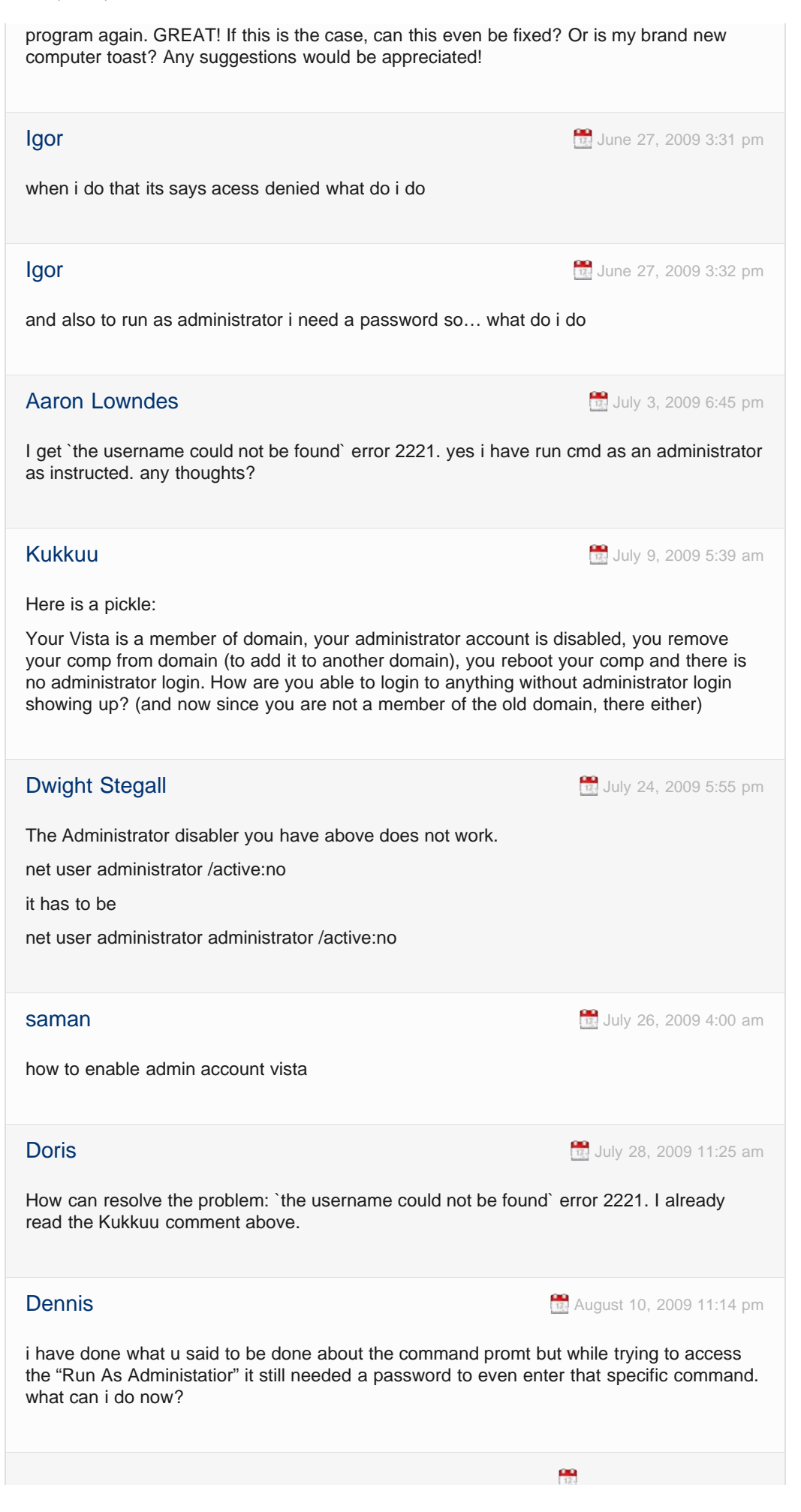

<span id="page-20-4"></span><span id="page-20-3"></span><span id="page-20-2"></span><span id="page-20-1"></span><span id="page-20-0"></span>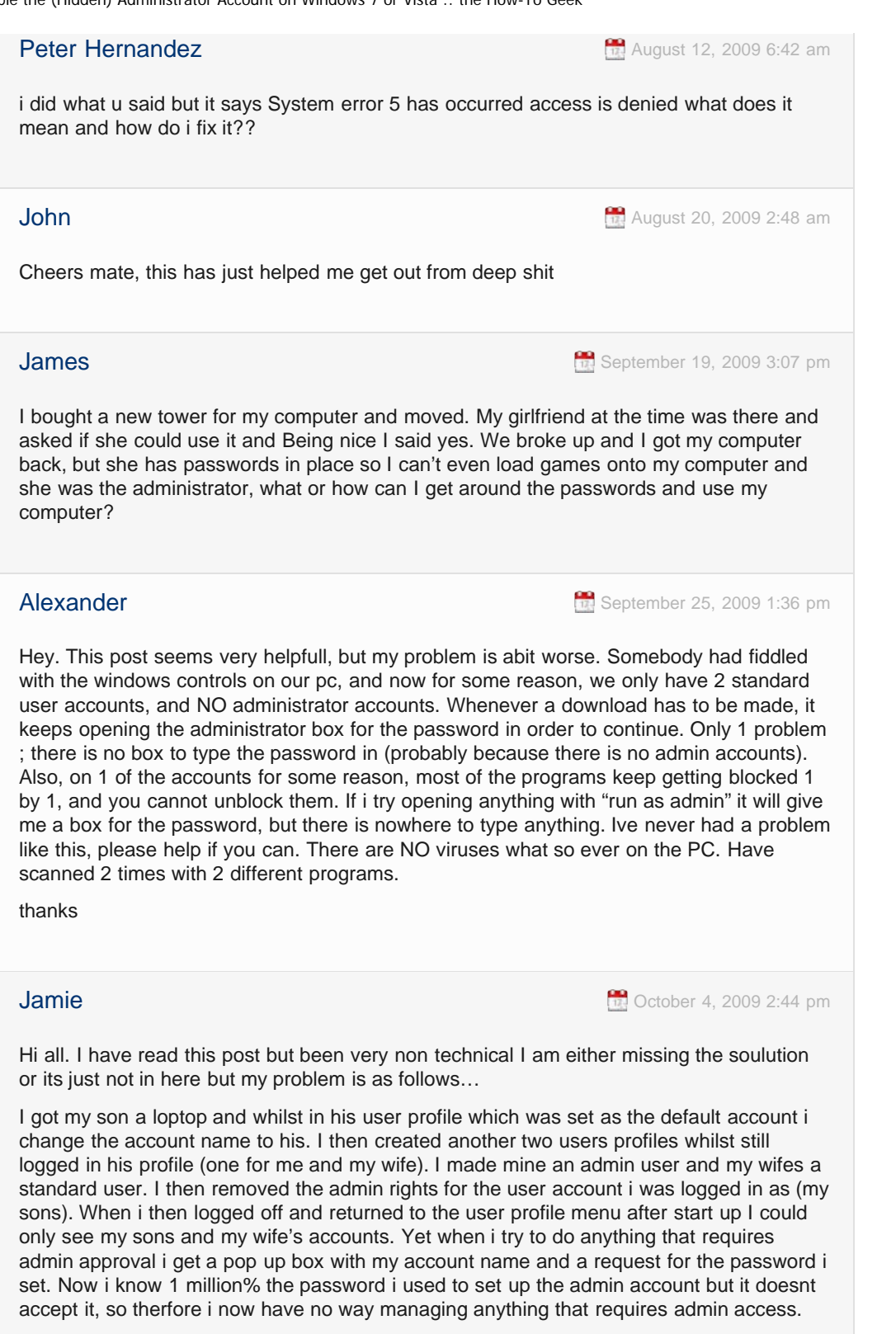

<span id="page-20-5"></span>I have googled and looked for a solution and this thread seems to be the closest I can find that may have people reading that may know a solution. Can anyone help? I notice no one has posted anyresponses to questions here for a while so would appreciate any help!!

<span id="page-20-6"></span>Miodrag Miodrag Capital Control of the United States of the [October 18, 2009 4:22 am](#page-20-6)

Very good totoriali instructions, you helped me with Ubuntu, Thanks

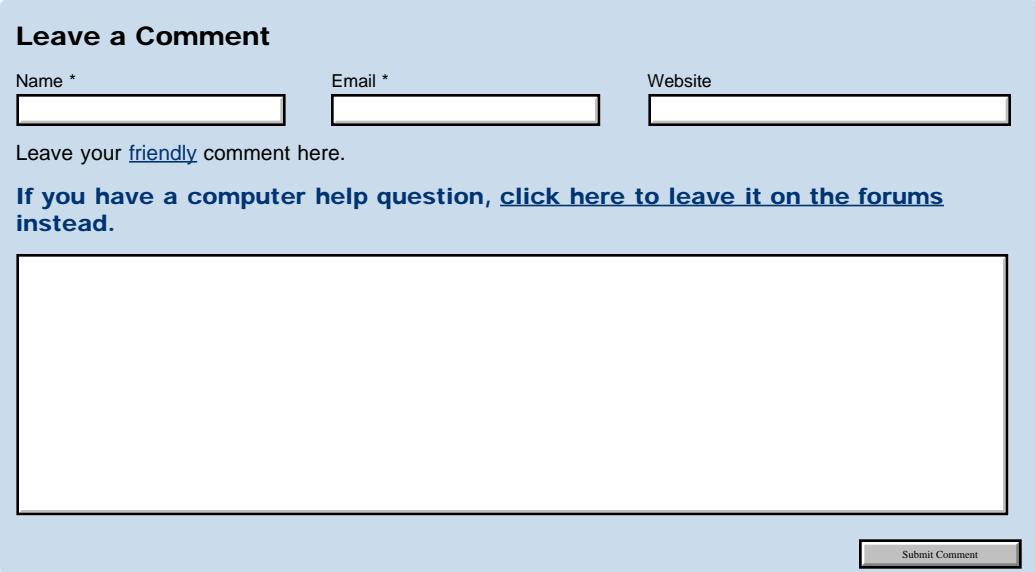

Note: Your comment may not show up immediately on the site.

### Our Friends

[stackoverflow.com](http://stackoverflow.com/) [programming]

- [serverfault.com](http://serverfault.com/) [sysadmin]
- [doctype.com](http://doctype.com/) [web design]
- [superuser.com](http://superuser.com/) [computing]

### Getting Started [Windows Vista Articles](http://www.howtogeek.com/tag/windows-vista/) [Get Help on our Forums](http://www.howtogeek.com/forum/) [How-To Geek Wiki](http://www.howtogeek.com/wiki/)

83977 readers

### About How-To Geek

[About Us](http://www.howtogeek.com/about/) [Contact Us](http://www.howtogeek.com/contact/) [Advertising](http://www.howtogeek.com/advertise/) [Privacy Policy](http://www.howtogeek.com/privacy-policy/) [Disclaimers](http://www.howtogeek.com/disclaimers/) [How-To Geek Gear](http://www.cafepress.com/HowToGeek) [Comment Policy](http://www.howtogeek.com/howto/the-geek-blog/how-to-geek-comment-policy/)

### What Is That Process?

[svchost.exe](http://www.howtogeek.com/howto/windows-vista/what-is-svchostexe-and-why-is-it-running/) [jusched.exe](http://www.howtogeek.com/howto/windows-vista/what-is-juschedexe-and-why-is-it-running/) [dwm.exe](http://www.howtogeek.com/howto/windows-vista/what-is-dwmexe-and-why-is-it-running/) [ctfmon.exe](http://www.howtogeek.com/howto/windows-vista/what-is-ctfmonexe-and-why-is-it-running/) [wmpnetwk.exe](http://www.howtogeek.com/howto/windows-vista/what-are-wmpnscfgexe-and-wmpnetwkexe-and-why-are-they-running/) [Itype.exe](http://www.howtogeek.com/wiki/Itype.exe)

[wmpnscfg.exe](http://www.howtogeek.com/howto/windows-vista/what-are-wmpnscfgexe-and-wmpnetwkexe-and-why-are-they-running/) [Wfica32.exe](http://www.howtogeek.com/wiki/Wfica32.exe) [rundll32.exe](http://www.howtogeek.com/howto/windows-vista/what-is-rundll32exe-and-why-is-it-running/) [Mobsync.exe](http://www.howtogeek.com/wiki/Mobsync.exe) [wfcrun32.exe](http://www.howtogeek.com/wiki/Wfcrun32.exe) [Ipoint.exe](http://www.howtogeek.com/wiki/Ipoint.exe)

[conhost.exe](http://www.howtogeek.com/howto/4996/what-is-conhost.exe-and-why-is-it-running/) [Dpupdchk.exe](http://www.howtogeek.com/howto/windows-vista/what-is-dpupdchkexe-and-why-is-it-running/) [Adobe\\_Updater.exe](http://www.howtogeek.com/howto/windows-vista/what-is-adobe_updaterexe-and-why-is-it-running/)

Copyright © 2006-2009 HowToGeek.com. All Rights Reserved.